### 3. Changing the primer design conditions (parameter)

When designing the primers, the user can change primer design conditions. The primer design conditions can be saved and revised.

#### 3.1 Changing and storing the primer design conditions

In this example (Figure 3.1), the Length, Tm, and GC content (%) have been changed.

To save the primer design conditions, click on the "Save Parameters" button. As indicated in Figure 3.2, the program will ask how the conditions should be saved. Save the primer design conditions by specifying the file name and location.

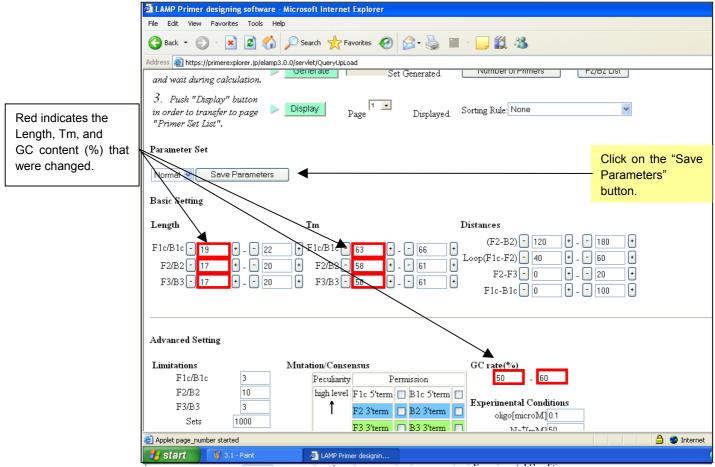

Figure 3.1 Changing the primer design conditions (Primer Design window)

| LAMP Primer designing software - Microsoft In                               | sternet Explorer                                                           |                    |
|-----------------------------------------------------------------------------|----------------------------------------------------------------------------|--------------------|
| File Edit View Favorites Tools Help                                         |                                                                            |                    |
| 🔇 Back 🔹 🐑 🔹 🛃 🏠 🔎 Search                                                   | 📌 Favorites 🤣 🍙 - 🌄 🏭 🐁                                                    |                    |
| Address 🗃 https://primerexplorer.jp/elamp3.0.0/servlet/Qu                   |                                                                            |                    |
| and wait during calculation.                                                | Set Generated. Number of Primers F2/62 List                                |                    |
| 3. Push "Display" button<br>in order to transfer to page  Primer Set List". | Page Displayed. Sorting Rule None                                          |                    |
| Parameter Set                                                               | File Download - Security Warning                                           | Specify the file   |
|                                                                             |                                                                            |                    |
| Normal 👻 Save Parameters                                                    | Do you want to save this file?                                             | name and location  |
| Basic Setting                                                               | Name: SaveParamsfe2fb101                                                   | to save the primer |
| Dasit betting                                                               | Type: Unknown File Type                                                    | design conditions. |
| Length Tm                                                                   |                                                                            | -                  |
|                                                                             | Save Cancel - 180                                                          | +                  |
| F1c/B1c - 19 + 22 + F1c/                                                    | 60                                                                         | +                  |
| F2/B2 - 17 + - 20 + F2                                                      |                                                                            | +                  |
| F3/B3 - 17 + 20 + F3                                                        | / / potentially harm your computer. If you do not trust the source, do not | -<br>-             |
|                                                                             |                                                                            |                    |
|                                                                             |                                                                            |                    |
|                                                                             |                                                                            |                    |
| Advanced Setting                                                            |                                                                            |                    |
| Limitations Mutation                                                        | Consensus GC rate(%)                                                       |                    |
|                                                                             | cultarity Permission 50 - 60                                               |                    |
|                                                                             | h level F1c 5'term 🔲 B1c 5'term                                            |                    |
| F3/B3 3                                                                     | Experimental Conditions                                                    |                    |
| Sets 1000                                                                   |                                                                            |                    |
| Applet page number started                                                  | F3 3'term B3 3'term NTa+rank1150                                           | 🔒 🥥 Internet       |
|                                                                             | AMP Primer designin 🖉 File Download                                        |                    |
|                                                                             |                                                                            |                    |

Figure 3.2 Saving the primer design conditions

#### 3.2 Using the saved primer design conditions for the primer designing

Upload the target sequence in the startup window of the PrimerExplorer V3. Next, check on "User Assignment" in the parameter set and click on the "Browse" button to select the parameter file containing the primer design conditions.

Click on the "Primer Design" button.

| LAMP primer designing software Prime                                                                                                    | erExplorer - Microsoft Intern                                                                                                    | iet Explorer                          |                    |                                                                                      |
|----------------------------------------------------------------------------------------------------|----------------------------------------------------------------------------------------------------|---------------------------------------|--------------------|--------------------------------------------------------------------------------------|
| File Edit View Favorites Tools Help                                                                                                    |                                                                                                    |                                       |                    |                                                                                      |
| G Back - O - X 2 C                                                                                                    | Search 🕹 Eavorites 📿                                                                                                    | ⊘                                     | ? 🗙                |                                                                                      |
| PrimerExplorer V3 Operation procedure for designing regular prime                                                                                                    | Look in: C Parameter                                                                                                    |                                       | ← 🖻 🌴 🗊-           |                                                                                      |
| Click on [Erowse] button.     Choose and upload the target sequence file.     Following formats can be used.     (1) Plain text format (sequence only)     (2) FASTA format     (3) GenBank format     Choose the corresponding parameter set.     Click on the [Primer Design] button | Desktop<br>My Documents<br>My Computer                                                                                                    |                                       |                    | 3) Select the parameter<br>file containing the<br>saved primer design<br>conditions. |
| Target Sequence File/Primer Information<br>C:\LAMP\M13.nuc<br>Parameter Set (not applicable to the loop<br>Automatic Judgment                                                                                                    | My Network<br>Places<br>Files of type:                                                                                                    | SaveParamsfe2fb101<br>All Files (".") | ▼ Open<br>▼ Cancel |                                                                                      |
| ○ Normal<br>③ U Assignment                                                                                                    | Browse                                                                                                    | Primer Design                         |                    | 4) Click on the "Primer<br>— Design" button.                                         |
| Select the target <sup>re</sup><br>quence file.                                                                                                    | 1.2_07 or higher is needed for using the second second s | 2) Check on the<br>"User Assignment," |                    |                                                                                      |
| All Rights Reserved, C<br>Unwithorized reproduction of the contents or                                                                                                    | opyright (C) FUNTSU LIMITED 1999-2<br>this server (information, documents, ima                                                                                                    | and click on the "Browse" button.     |                    | Internet                                                                             |
| 🛃 start 🦉 3.2 - Paint                                                                                                    | EAMP primer designin                                                                                                    |                                       |                    |                                                                                      |

Figure 3.3 PrimerExplorer V3 startup window

The primer design window (Figure 3.4) will display the previously saved (Figure 3.2) primer design conditions. Here, the "Parameter Set" is displayed as "Custom."

Next, click on the "Generate" button to design the primers. The primers are selected using the procedures described in Section 1 (see p.12 - 14).

|                                                                    | ALAMP Primer designing software - Microsoft Internet Explorer                                             |  |  |  |  |  |  |  |  |
|--------------------------------------------------------------------|----------------------------------------------------------------------------------------------------|--|--|--|--|--|--|--|--|
|                                                                    | File Edit View Favorites Tools Help                                                                       |  |  |  |  |  |  |  |  |
|                                                                    | 🔇 Back 🔹 🐑 - 🖹 😰 🏠 🔎 Search 👷 Favorites 🤣 😥 - 🌺 🕋 - 🛄 🏭 🔉                                                 |  |  |  |  |  |  |  |  |
| Address 🕘 https://primerexplorer.jp/elamp3.0.0/servlet/QueryUpLoad |                                                                                                    |  |  |  |  |  |  |  |  |
|                                                                    | and wait during calculation.                                                                              |  |  |  |  |  |  |  |  |
|                                                                    | 3. Push "Display" button<br>in order to transfer to page Display Page Displayed. Sorting Rule None        |  |  |  |  |  |  |  |  |
| "Custom" has been                                                  | Parameter Set                                                                                             |  |  |  |  |  |  |  |  |
| selected as the<br>"Parameter Set."                                | Custom V Save Parameters                                                                                  |  |  |  |  |  |  |  |  |
|                                                                    | Basic Setting                                                                                             |  |  |  |  |  |  |  |  |
|                                                                    | Length Tm Distances                                                                                       |  |  |  |  |  |  |  |  |
|                                                                    | F1c/B1c - 19 + - 22 + F1c/B1c - 63 + - 66 + (F2-B2) - 120 + - 180 +                                       |  |  |  |  |  |  |  |  |
| ]                                                                  |                                                                                                    |  |  |  |  |  |  |  |  |
| Previously saved                                                   | $F_{2}P_{2} = 17$ + $P_{2}$ + $F_{2}P_{2} = F_{2}$ + $F_{1}$ + $F_{2}F_{3} = U$ + $2U$ +                  |  |  |  |  |  |  |  |  |
| primer design                                                      | F3655 17 C - 20 C F365 30 C - 61 C F16-B1c - 0 + - 100 +                                                  |  |  |  |  |  |  |  |  |
| conditions will be                                                 |                                                                                                    |  |  |  |  |  |  |  |  |
| displayed.                                                         | Advanced Setting                                                                                          |  |  |  |  |  |  |  |  |
|                                                                    | Limitations Mutation/Consensus GC rate(%)                                                                 |  |  |  |  |  |  |  |  |
|                                                                    | F1c/B1c 3 Permission 50 - 60                                                                              |  |  |  |  |  |  |  |  |
|                                                                    | F2/B2 10 high level F1c 5'term ♥ B1c 5'term ♥ Experimental Conditions                                     |  |  |  |  |  |  |  |  |
|                                                                    | F3/B3 3 F2 3'term V B2 3'term V align/micro/M 0.1                                                         |  |  |  |  |  |  |  |  |
|                                                                    | Sets         1000         F3 3'term         ☑         B3 3'term         ☑         Na <sup>+</sup> (mM) 50 |  |  |  |  |  |  |  |  |
|                                                                    | Applet target_sets started                                                                                |  |  |  |  |  |  |  |  |
|                                                                    | 🛃 Start 💡 3.3 - Paint 🚰 LAMP Primer designin                                                              |  |  |  |  |  |  |  |  |

Figure 3.4 Primer design window

Even if a "User specified" parameter of "Custom" has been selected, it is possible to switch to other primer design conditions (Normal, AT rich, GC rich). To do this, select another desired primer design conditions in the pull-down menu in "Parameter Set" prior to designing the primers. (See Figure 3.5)

|                                                                               | 🕘 LAMP Primer designing software - Microsoft Internet Explorer   |  |  |  |  |  |  |  |
|-------------------------------------------------------------------------------|------------------------------------------------------------------|--|--|--|--|--|--|--|
|                                                                               | File Edit View Favorites Tools Help                              |  |  |  |  |  |  |  |
| Address       Image: https://primerexplorer.jp/elamp3.0.0/servlet/QueryUpLoad |                                                                  |  |  |  |  |  |  |  |
|                                                                               |                                                                  |  |  |  |  |  |  |  |
|                                                                               | Parameter Set                                                    |  |  |  |  |  |  |  |
| Select another primer<br>design conditions in<br>the pull-down menu.          | Custom Save Parameters<br>Normal<br>AT rich<br>GC rich<br>Custom |  |  |  |  |  |  |  |
| the pull-down menu.                                                           | Length Tm Distances                                              |  |  |  |  |  |  |  |
|                                                                               | $ \begin{array}{cccccccccccccccccccccccccccccccccccc$            |  |  |  |  |  |  |  |

Figure 3.5 Changing the parameters

### 4. Designing primers with specified primer locations

## 4.1 Specifying the primer locations in the target sequence

Primer can be designed for a specified primer location if the region is known to be easily amplified by PCR, or if the region to be amplified is pre-determined, or if it is desired to use the primers or primer locations used in PCR.

As in Figure 4.1, specify the primer location by clicking on the "primer location" button. The Figure shows that the "F3" button is clicked, and as in Figure 4.2, the region specified as the location F3 will be displayed.

| 🚳 LAMP Primer designing software - Microsoft Internet Explorer                                                        |                                       |
|----------------------------------------------------------------------------------------------------|---------------------------------------|
| File Edit View Favorites Tools Help                                                                                   | 1) Specify the                        |
| 😋 Back 🝷 🔊 🗧 👔 🏠 🔎 Search 👷 Favorites 🤣 🔗 - 😓 📓 - 🛄 🏭 🖄                                                               | primer location.                      |
| Address 🕘 https://primerexplorer.jp/elamp3.0.0/servlet/QueryUpLoad                                                    |                                       |
| UPLOAD FILE : C:\LAMP\Sequence\Primer_fix_seq.dat                                                                     |                                       |
| 1 AAAGATGAGT GTTTTAGTGT ATTCTTTCGC CTCTTTCGTT ITAGGTTGGT GCCTTCGTAG TGCCATTACC TATTTTACCC 80                          |                                       |
| 81 GTTTAATGGA AACTTCCTCA TGAAAAAGOT TTTAGTCCTC AAAGCCTCTG TACCCGTTGC TACCCTCGTT CCGATGCTGT 160                        |                                       |
| 161 CTTTCGCTGC TGAGGGTGAC GATCCCGCAA AAGCGGCCTT TAACTCCCTG CAAGCCTCAG CGACCGAATA TATCGGTTAT 240 Clear<br>Fixed Primer | 2) Click on this                      |
| 241 GCGTGGGCGA TGGTTGTTGT CATTGTCGGC GCAACTATCG GTATCAAGCT GTTTAAGAAA TTCACCTCGA AAGCAAGCTG 320                       | button to specify<br>the location F3. |
| 321 ATAAACCGAT ACANTTAAAG GCTCCTTTTG GAGCCTTTTT TTTTGGAGAT TTTCAACGTG AAAAAATTAT TATTCGCAAT 400 F1                    |                                       |
| BI                                                                                                    |                                       |
| B2                                                                                                    |                                       |
| <u>B3</u>                                                                                                    |                                       |
| Clear                                                                                                    |                                       |
|                                                                                                    |                                       |

Figure 4.1 Primer design window

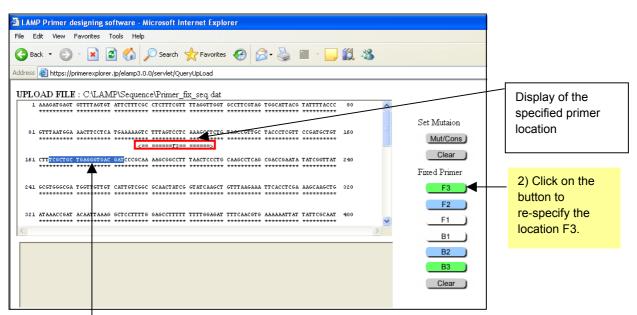

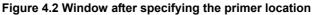

1) To change the specified region, specify a new location F3. To change the location F3 to some other location, specify another location as shown in Figure 4.2, and click on the "F3" button again. As shown in Figure 4.3, the new location is now specified as the location F3.

The locations can be changed as above. To delete the information at this primer location, click on the "Clear" button to delete.

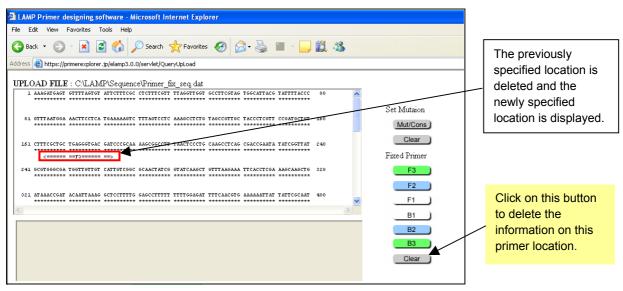

Figure 4.3 Window after re-specifying the primer location

#### 4.2 Specify the primer location to be designated for primer design

Now we design primers in which the primer location has been pre-specified. Here, as indicated in Figure 4.4, the location F3 has been pre-specified prior to the primer design. Specify the primer location by clicking on the "F3" button, and once the specified location has been displayed, then click on the "Generate" button to design the primers. (See Figures 4.4, 4.5)

| 🗿 LAMP Primer designing software - Microsoft Internet Explorer                                                                                                   |                                 |
|----------------------------------------------------------------------------------------------------|---------------------------------|
| File Edit View Favorites Tools Help                                                                                                    |                                 |
| 🚱 Back • 💿 - 💌 😰 🏠 🔎 Search 🌟 Favorites 🤣 🎯 - 🥁 🕋 - 🛄 🎎 🦓                                                                                                    | 1) Specify the primer           |
| UPLOAD FILE : C.\LAMP\Sequence\Primer_fix_seq.dat           1 AAAGATGANT GTTTTAFGT ATTETTTGCC CTCTTTCGT ITTAGGTGGT GCCTTCGTAG TGGGTAGTAGGT TATTTTACCC         80 | location.                       |
| 81 OTTTAATGGA AA <mark>UTFCCTCA TGAAAABGTC</mark> TTTAGTCCTC AAAGCCTCTG TAGCCGGTTGC TACCCTCGTT CCGATGCTGT 160 Set Mutaion                                        |                                 |
| 161 CTITICGCTGC TGAGGGGTGAC GATCCCGCAA AAGCGGCCTT TAACTCCCTG CAAGCCTCAG CGACGGAATA TATCGGTTAT 240<br>Fixed Primer                                                | 2) Click on the button to speci |
| 241 GCGTGGGCGA TGGTTGTTGT CATTGTCGGC GCAACTATCG GTATCAAGCT GTTTAAGAAA TTCACCTCGA AAGCAAGCTG 320                                                                  | the location F3                 |
| 221 ATAAAACGAAT ACAANTAAAAG GCTCCTTTTG GAGCCTTTTT TITTGGAGAAT TITCGAACGTG AAAAAATAAT TAATCGCGAAT 400 F1                                                          |                                 |
| B1 B2                                                                                                    |                                 |
| B3<br>Clear                                                                                                    |                                 |
|                                                                                                    |                                 |

Figure 4.4 Primer design window

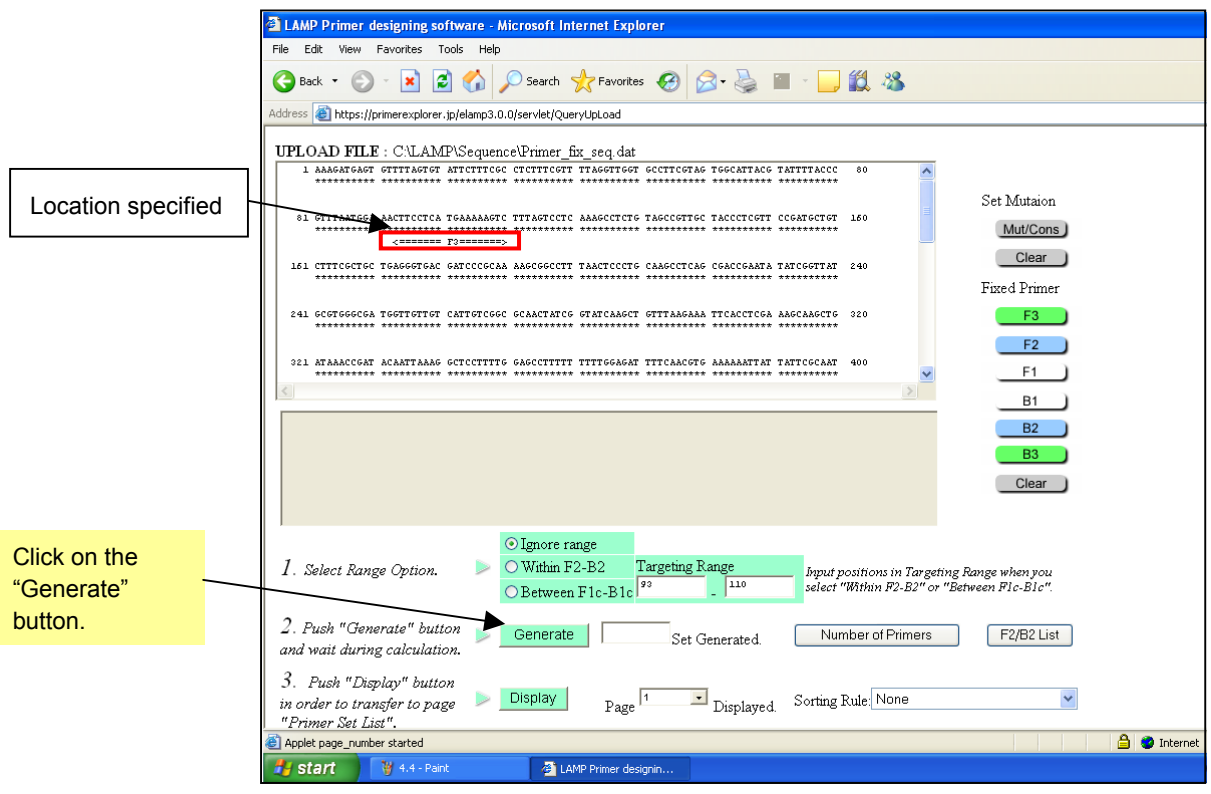

Figure 4.5 Primer design window (primer design after specifying the location)

After the primers have been designed, click on the "Display" button to display the Primer Set List window. (See Figure 4.6)

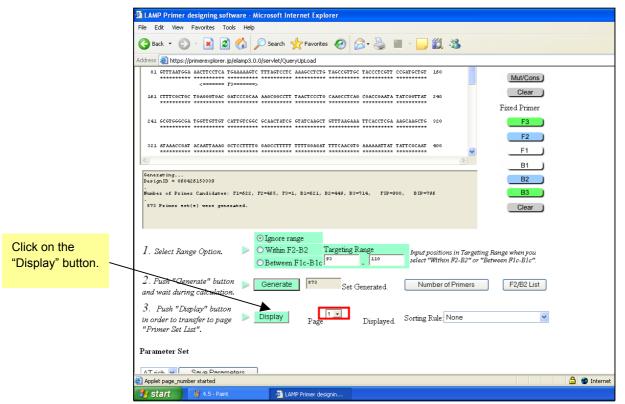

Figure 4.6 Primer design window (after primer design)

In Figure 4.7 Primer Set List window, the portion indicated in green capital letters corresponds to F3, which is in agreement with the previously specified location. Primer sets with the F3 specified have been designed.

| Primer sets with the<br>F3 specified have<br>been designed.                                                                                                    | ×              |
|----------------------------------------------------------------------------------------------------|----------------|
| Designed 060426153339         Primer Set List       Designed 060426153339         Frimer Set List       Designed 060426153339         Sorting rule [None] / Displayed 1 - 100 / [outputs: 873 sets]         Primer Set List       Designed 060426153339         Optimizer Set Sorting rule [None] / Displayed 1 - 100 / [outputs: 873 sets]         Primer Set List       Designed 060426153339         Designed 060426153339                                                                                                    | <u> </u>       |
| een designed.<br>1. Turn on the check box of a primer set to see its detailed information.<br>2. Push "Details" button in order to transfer to page "Primer Sets Details".<br>2. Push "Details" button in order to transfer to page "Primer Sets Details".<br>2. Push "Details" button in order to transfer to page "Primer Sets Details".<br>2. Push "Details" button in order to transfer to page "Primer Sets Details".<br>2. Push "Details" button in order to transfer to page "Primer Sets Details".<br>2. Push "Details" button in order to transfer to page "Primer Sets Details".<br>2. Push "Details" bottom of the page "Primer Sets Details".<br>2. Push "Details" button in order to transfer to page "Primer Sets Details".<br>2. Push "Details" button in order to transfer to page "Primer Sets Details".<br>2. Push "Details" button in order to transfer to page "Primer Sets Details".<br>2. Push "Details" button in order to transfer to page "Primer Sets Details".<br>2. Push "Details" bottom of the page "Primer Sets Details".<br>2. Push "Details" button in order to transfer to page "Primer Sets Details".<br>2. Push "Details" bottom of the page "Primer Sets Details".<br>2. Push "Details" button in order to transfer to gage acjust grage acjust grage acj |                |
| 2. Push "Details" button in order to transfer to page "Primer Sets Details".         2. Push "Details" button in order to transfer to page "Primer Sets Details".         2. Push "Details" button in order to transfer to page "Primer Sets Details".         2. Push "Details" button in order to transfer to page "Primer Sets Details".         2. Push "Details" button in order to transfer to page "Primer Sets Details".         2. Push "Details" button in order to transfer to page "Primer Sets Details".         2. Push "Details" button in order to transfer to page "Primer Sets Details".         2. Primer set: sorting rule [None]         2. Construction rule [None]         2. Construction rule [None]         2. Construle [None] <td< td=""><td></td></td<>                                                                                                    |                |
| Fine Sorting rule [None]       Primer set: sorting rule [None]         Construction       GittlataGalActification         Primer ID AG       GittlataGalActification         Construction       Primer ID AG         Construction       Primer ID AG         Constreston<                                                                                                    |                |
| Target DNA       CTTLATCOLALACTECTCA/CALALALOTOTTLATCCTC/ALACCCTTCGTLACCCCGTTCGTLCCCALGCCTTCGTLCCCALGCCTTCGTLCCCALGCCTTCGTLCCCALGCCTCGTCGALGCCTTCGTLCCCCALGCCTCGTCGALGCCTTCGTLCCCCALGCCTCGTCGALGCCTTCGTLCCCCALGCCTCGTCGTLCCCCALGCCTCGTCGTLCCCCALGCCTCGTCGTLCCCCALGCCTCGTCGTLCCCCALGCCTCGTCGTLCCCCALGCCTCGTCGTLCCCCALGCCTCGTCGTLCCCCALGCCTCGTCGTLCCCCALGCCTCGTCGTLCCCCALGCCTCGTCGTLCCCCCALGCCTCGTCGTLCCCCCCCGTGTCGTLCCCCCCCGTGTCGTLCCCCCCCGTGTCGTLCCCCCCCGTGTCGTLCCCCCCCGTGTCGTLCCCCCCCC                                                                                                    |                |
| Complement.       Complement.       ceast acct: transpager actt: cageact: cageact: cageact: cageacd: cageacd: acgeacd: acgeacacd: acgeacad: acgeacad: acgeacd: acgeacad: acgeacd: acgeacad: acgeacd: acgeacad: acgeacad: acgeacd: acgeacad: acgeacd: acgeacd: acg                                                                                  |                |
| CONSEQUEST       Prime Prime       Prime       Prim       Prime       Prime                                                                                                    |                |
| Primer ID       dC(dame)       91       D(1       11       121       131       141       151       161       171         [11]       -234       [11]       CTICCTCATCALALAGECTITTAGECCECALAGECECTEG       gctacgacagaaagegacgac         [12]       -234       [21]       CTICCTCATGALALAGEC       TTAGECCECALAGECECTEG       gctacgacagaaagegacgac         [13]       -234       [31]       CTICCTCATGALALAGEC       TTAGECCECALAGECECTEG       gctacgacagaaagegacgac         [14]       -2.16       [41]       CTICCTCATGALALAGEC       TAGECECALAGECECTEGT       ctacgacagaaagegacgac         [15]       -2.16       [5]       CTICCTCATGALALAGEC       TAGECECTCALAGECECTEGT       tacgacagaaagegacgac         [16]       -197       [6]       CTICCTCATGALALAGEC       TAGECECTAGAC       tacgacagaaagegacgac         [16]       -197       [6]       CTICCTCATGALALAGEC       TAGECECTAGACECTEG       gctacgacagaaagegacgac         [16]       -197       [7]       CTICCTCATGALALAGEC       TAGECECTAGACECTEG       gctacgacagaaagegacgacgac         [16]       -197       197       CTICCTCATGALALAGEC       TAGECECTAGACECTEG       gctacgacagaaagegacgacgacgacgacgacgacgacgacgacgacgacgacg                                                                                                    | **** ********* |
| [11]       -234       [11]       CTTCCTCA TGAALAGET CTTAGTCCTCAAGCCTCTC       gctacgacagaagegacga         [12]       -234       [2]       CTTCCTCATGAALAGET CTTAGTCCTCAAGCCTCTC       gctacgacagaagegacga         [13]       -234       [2]       CTTCCTCATGAALAGET CTTAGTCCTCAAGCCTCTC       gctacgacagaagegacga         [14]       -216       [4]       CTTCCTCATGAALAGET CTTAGTCCTCAAGCCTCTCT       ctacgacagaagegacga         [15]       -216       [5]       CTTCCTCATGAALAGET CTTAGTCCTCAAGCCTCTCT       tacgacagaagegacga         [16]       -197       [6]       CTTCCTCATGAALAGET CTTAGTCCTCAAGCCTCTCT       tacgacagaagegacgacga         [16]       -197       [6]       CTTCCTCATGAALAGET CTTAGTCCTCAAGCCTCTCT       gctacgacagaagegacga         [17]       -197       [7]       CTTCCTCATGAALAGET CTTAGTCCTCAAGCCTCTCT       gctacgacagaagegacga         [19]       -2.16       [8]       CTTCCTCATGAALAGET CTAGCTCTCAAGCCTCTCT       gctacgacagaagegacgacgacgacgacgacgacgacgacgacgacgacgacg                                                                                                    | 181 191        |
| [2]-2.34[2]CTTCCTCATGAAAAACTCTTAGTCCTCAAAGCCTCTCgctacgacagaagcgacga[3]-2.34[3]CTTCCTCATGAAAAACTCTAGTCCTCAAAGCCTCTCTgctacgacagaagcgacga[4]-2.16[4]CTTCCTCATGAAAAACTCTAGTCCTCAAAGCCTCTCTctacgacagaagcgacgac[5]-2.16[5]CTTCCTCATGAAAAACTCTAGTCCTCAAAGCCTCTCTtacgacagaagcgacgac[6]-197[6]CTTCCTCATGAAAAGTCTTAGTCCTCAAAGCCTCTCgctacgacagaagcgacgac[7]-197[7]CTTCCTCATGAAAAGTCTTAGTCCTCAAAGCCTCTCgctacgacagaagcgacgac[8]-2.16[8]CTTCCTCATGAAAAGTCTTAGTCCTCAAAGCCTCTCTgctacgacagaagcgacgac[9]-2.16[9]CTTCCTCATGAAAAGTCTAGTCCTCAAAGCCTCTCTctacgacagaagcgacgac[10]-2.16[10]CTTCCTCATGAAAAGTCTTAGTCCTCAAAGCCTCTCTctacgacagaagcgacgacgac[11]-2.34[12]CTTCCTCATGAAAAGTCTTAGTCCTCAAAGCCTCTCgctacgacagaagcgacgacga[12]-2.34[13]CTTCCTCATGAAAAGTCTTAGTCCTCAAAGCCTTCTgctacgacagaagcgacgacga                                                                                                    | CGCAAAA        |
| [1]       -2.34       [3]       CTTCCTATGAAAAACTC       TTAGTCCTC AAAGCCTCTOT       gctacgacagaaagcgacgac         [4]       -2.16       [4]       CTTCCTCATGAAAAACTC       TAGTCCTC AAAGCCTCTOT       ctacgacagaaagcgacgac         [5]       -2.16       [5]       CTTCCTCATGAAAAACTC       TAGTCCTCAAAGCCTCTOT       ctacgacagaaagcgacgac         [6]       -2.16       [5]       CTTCCTCATGAAAAACTC       TAGTCCTCAAAGCTCTTOT       tacgacagaagcgacgac         [6]       -197       [6]       CTTCCTCATGAAAAACTC       TAGTCCTCAAAGCTCTCG       gctacgacagaaagcgacga         [10]       -2.16       [8]       CTTCCTCATGAAAACTC       TAGTCCTCAAAGCTCTTG       gctacgacagaaagcgacga         [10]       -2.16       [8]       CTTCCTCATGAAAACTC       TAGTCCTCAAAGCTCTTOT       gctacgacagaaagcgacgac         [10]       -2.16       [9]       CTTCCTCATGAAAAAGTC       TAGTCCTCAAAGCTCTTOT       ctacgacagaaagcgacgac         [10]       -2.16       [9]       CTTCCTCATGAAAAAGTC       TAGTCCTCAAAGCCTTOT       ctacgacagaaagcgacgac         [110]       -2.16       [9]       CTTCCTCATGAAAAAGTC       TAGTCCTCAAAGCCTTOT       ctacgacagaagagcgacgac         [111]       -2.34       [110]       CTTCCTCATGAAAAAGTC       TAGTCCTCTCAAAGCTTTAGCTCTCAAAGCCTTTG       gctacgacagaaagcgacgac <td>CGCAAAAA</td>                                                                                                    | CGCAAAAA       |
| [4] -2.16       [4]       CTTCCTCATGAAAAGCC       TAGTCCTCAAAGCCTCTOT       ctacgacagaagcgacgac         [5] -2.16       [5]       CTTCCTCATGAAAAGCC       AGTCCTCAAAGCCTCTOT       tacgacagaagcgacgac         [6] -1.97       [6]       CTTCCTCATGAAAAGCC       TAGTCCTCAAAGCCTCTOT       tacgacagaagcgacgac         [6] -1.97       [6]       CTTCCTCATGAAAAGCC       TTAGTCCTCAAGAAAAGCC       gctacgacagaagcgacgac         [6] -1.97       [7]       CTTCCTCATGAAAAGCC       TTAGTCCTCAAGCAAAGCCTTTAGCCTCAAAGCCTCTC       gctacgacagaagcgacgac         [6] -2.16       [8]       CTTCCTCATGAAAAGCC       TTAGTCCTCAAAGCCTCTOT       ctacgacagaagcgacgac         [9] -2.16       [9]       CTTCCTCATGAAAAGCC       TAGTCCTCAAAGCCTCTOT       ctacgacagaagcgacgac         [10] -2.16       [10]       CTTCCTCATGAAAAAGCC       TAGTCCTCAAGAAAGCCTCTT       ctacgacagaagcgacgac         [11] -2.34       [12]       CTTCCTCATGAAAAAGCC       TAGTCCTCAAAGCCTCTG       gctacgacagaagcgacgac         [12] -2.34       [13]       CTTCCTCATGAAAAAGCC       TAGTCCTCAAAGCCTCTG       gctacgacagaagcgacgac                                                                                                    | CGCAAAAA       |
| 151-2.16(5)CTTCCTCATGAALAAGCCAGTCCTCAALAGCCCTCTOTtacgaca gaaagcgacgact161-1.97(6)CTTCCTCATGAALAAGCCTTAGTCCTCAALGCCTCTGgctacgaca gaaagcgacga171-1.97(7)CTTCCTCATGAALAAGCCTTAGTCCTCAALGCCTCTGgctacgaca gaaagcgacga161-2.16(8)CTTCCTCATGAALAAGCCTTAGTCCTCAALGCCTCTGTgctacgaca gaaagcgacgac191-2.16(9)CTTCCTCATGAALAAGCCTAGTCCTCAALGCCTCTGTctacgaca gaaagcgacgac101-2.16(10)CTTCCTCATGAALAAGCCAGTCCTCAALGCCTCTGTtacgaca gaaagcgacgac111-2.34(11)CTTCCTCATGAALAAGCCTTAGTCCTCAALGCCTCTGgctacgaca gaaagcgacgac112-2.34(12)CTTCCTCATGAALAAGCCTTAGTCCTCAALGCCTCTGTgctacgaca gaaagcgacgac131-2.34(13)CTTCCTCATGAALAACTCTTAGTCCTCAALAGCCTCTGTgctacgaca gaaagcgacgac                                                                                                    | CGCAAAAA       |
| [6]       -1.97       [6]       CTTCCTCATGAAAAACTCTTTAGCTCTCAAAGCCTCTC       gctacgacagaagcgacga         [7]       -1.97       [7]       CTTCCTCATGAAAAACTC       TLAGTCCTCAAAGCCTCTCG       gctacgacagaagcgacga         [8]       -2.16       [8]       CTTCCTCATGAAAAACTC       TLAGTCCTCAAAGCCTCTGT       gctacgacagaagcgacga         [9]       -2.16       [9]       CTTCCTCATGAAAAACTC       TLAGTCCTCAAAGCCTCTGT       ctacgacagaagcgacgacga         [10]       -2.16       [9]       CTTCCTCATGAAAAACTC       TLAGTCCTCAAAGCCTCTGT       ctacgacagaagcgacgacgacgacgacgacgacgacgacga                                                                                                    | CGCAAAA        |
| [7]       -1.97       [7]       CTTCCTCATGAAAAGCC       TTAGTCCTCAAAGCCTCTC       gctacgacagaagcgacga         [8]       -2.16       [8]       CTTCCTCATGAAAAGCC       TAGTCCTCAAAGCCTCTCT       gctacgacagaagcgacga         [9]       -2.16       [9]       CTTCCTCATGAAAAAGCC       TAGTCCTCAAAGCCTCTGT       ctacgacagaagcgacgac         [10]       -2.16       [9]       CTTCCTCATGAAAAGCC       TAGTCCTCAAAGCCTCTGT       ctacgacagaagcgacgac         [10]       -2.16       [10]       CTTCCTCATGAAAAGCC       TAGTCCTCAAAGCCTCTGT       tacgacagaagcgacgac         [11]       -2.34       [11]       CTTCCTCATGAAAAGCCTTTAGACCTCTCAAAGCCTCTG       gctacgacagaagcgacgac         [12]       -2.34       [13]       CTTCCTCATGAAAAGCCTTTAGACCTCTCAAAGCCTCTGT       gctacgacagaagcgacgac                                                                                                    | AA             |
| 181       -2.16       [8]       CTTCCTCATGALARAGEC       TAGTCCTCALAGAGECTETOT       getacgaca gaaagegacga         191       -2.16       [91       CTTCCTCATGALARAGEC       TAGTCCTCALAGECTETOT       ctacgacagaagegacgac         101       -2.16       [100]       CTTCCTCATGALARAGEC       TAGTCCTCALAGECTETOT       ctacgacagaagegacgac         110       -2.16       [100]       CTTCCTCATGALARAGEC       AGTCCTCALAGECTETOT       tacgacagaagegacgac         111       -2.34       [111]       -2.34       [12]       CTTCCTCATGALARAGEC       TAGTCCTCALAGECETETO       getacgacagaagegacgac         112       -2.34       [13]       CTTCCTCATGALARAGEC       TAGTCCTCALAGECETETO       getacgacagaagegacgac                                                                                                    | AAG            |
| [9]       -2.16       [9]       CITCCTCATGAAAAAGC       TAGTCCTCAAAGCCTCTOT       ctacgacagaagcgacgac         [10]       -2.16       (10)       CITCCTCATGAAAAGCC       AFTCCTCAAAGCCTCTOT       tacgacagaagcgacgac         [11]       -2.34       (11)       CITCCTCATGAAAAGCC       TAGTCCTCAAAGCCTCTOT       tacgacagaagcgacgac         [12]       -2.34       (12)       CITCCTCATGAAAAGCC       TTAGTCCTCAAAGCCTCTCF       gctacgacagaagcgacgac         [13]       -2.34       (13)       CITCCTCATGAAAAGCC       TTAGTCCTCAAAGCCTCTCT       gctacgacagaagcgacgaga                                                                                                    | AAG            |
| [10] -2.16     [10]     CTTCCTCATGAAAAAGCC     AGTCCTCAAAAGCCCTCTCT     tacgacagaaagcgacgact       [11] -2.34     [11]     CTTCCTCATGAAAAAGCC     TTAGTCCTCAAAAGCCCTCTC     gctacgacagaaagcgacga       [12] -2.34     [12]     CTTCCTCATGAAAAAGCC     TTAGTCCTCAAAAAGCC     gctacgacagaaagcgacga       [13] -2.34     [13]     CTTCCTCATGAAAAAGCC     TTAGTCCTCAAAAAGCC     gctacgacagaaggaagga                                                                                                    | AAG            |
| Image: International state in the international state international state international state international state international state international state international state international state international state internations in the international state international state international state international state internations in the international state international state internation state international state international state international state international state international state international state international state international state international state international state international state international state international state international state internation state international state internation state international state internation state international state internation state international state internation state international state internation state internation state internation state internation state internation state international state internation state international state internation state internation state internated state internation state internation stat                                                                | AAC            |
| [12] -2.34     [12]     CTTCCTCATGAAAAGCTC     getacgacagaaagegacga       [13] -2.34     [13]     CTTCCTCATGAAAAGCTC     getacgacagaaagegacga                                                                                                    |                |
| [13] -2.34 [13] CITCCICALARAGEC TIACTCCALARGECETETET getacgacagaagegacga                                                                                                    |                |
|                                                                                                    |                |
|                                                                                                    |                |
| 1151-2.16 [15] CITCOTCATGAAAAGTC AGTCCTCAAAGCCTCTGT tacgacagaaagcgacgact                                                                                                    |                |
| [16] -1.97 [16] CTTCCTCATGAAAAGCCTTTAGTCCTCAAAGCCTCTG getacgacagaaagcgacga                                                                                                    | AAG            |
| [17] 1.97 [17] CTTCCTCATGALALAGTC TIAGTCCTCALAGCCTCTG getacgacagaaagcgacga                                                                                                    | AAG            |
|                                                                                                    |                |
| Done                                                                                                    | 🔒 🥑 Inter      |

Figure 4.7 Primer Set List window (page 1)

From the primers designed, the primer sets are selected using the procedure described in Section 1 (see p.12 - 14).

## 5. Loop primer design

### 5.1 Uploading the primer information file

Return to the PrimerExplorer V3 startup window and re-load the previously saved "primer information file." Click on the "Browse" button to select the file, and then click on the "Primer Design" button. (See Figure 5.1)

| LAMP primer designing software PrimerExplo                                                                                       | orer - Microsoft Internet Explorer                                                                                                    |              |   |                                                          |      |
|----------------------------------------------------------------------------------------------------|----------------------------------------------------------------------------------------------------|--------------|---|----------------------------------------------------------|------|
| File Edit View Favorites Tools Help                                                                                              |                                                                                                    |              |   |                                                          |      |
| 🕞 Back 👻 📀 🔹 📓 🏠 🔎 Search                                                                                                    | 📌 Favorites 🕢 🔗 🌺 🕅 🔹                                                                                                    | <b>11</b> 48 |   |                                                          |      |
| Address 🕘 http://primerexplorer.jp/elamp3.0.0/index.htm                                                                          | 1                                                                                                    |              |   |                                                          |      |
| PrimerExplorer V3                                                                                                    | Softwar                                                                                                    | е            |   |                                                          |      |
| Operation procedure for<br>designing regular primers                                                                             | Operation procedure for<br>designing loop primers                                                                                       |              |   |                                                          |      |
| <ol> <li>Click on (Erowse) button.<br/>Choose and upload the target sequence file.<br/>Following formats can be used.</li> </ol> | <ol> <li>Click on the [Erowse] button.<br/>Choose the Primer Information File.</li> <li>Click on the [Primer Design] button.</li> </ol> |              | _ | 1) Select a primer<br>information file.                  |      |
| (1) Plain text format (sequence only)<br>(2) FASTA format<br>(3) GenBank format                                                  |                                                                                                    |              |   |                                                          |      |
| <ol> <li>Choose the corresponding parameter set.</li> <li>Click on the [Primer Design] button</li> </ol>                         |                                                                                                    |              |   |                                                          |      |
| Target Sequence File/Primer Information File<br>C\LAMP\Primedndo\Primedndo_34                                                    | IOWSE                                                                                                    |              |   | 2) Oliale are the "Dr                                    |      |
| <ul> <li>Parameter Set (not applicable to the loop primer d</li> <li>Automatic Judgment</li> </ul>                               | esign.)                                                                                                    |              |   | <ol> <li>Click on the "Pr<br/>Design" button.</li> </ol> | imer |
| <ul> <li>Normal</li> <li>User Assignment</li> </ul>                                                                              | Browse                                                                                                    |              |   | Design button.                                           |      |
| Cautions for use                                                                                                    | r higher is needed for using PrimerExplorer.                                                                                            |              |   |                                                          |      |
|                                                                                                    | top 💈                                                                                                    |              |   |                                                          |      |
|                                                                                                    | (C) FUJITSU LIMITED 1999-2005<br>er (information, documents, images, audio) is prohibited.                                              |              |   |                                                          |      |
| E Done                                                                                                    |                                                                                                    |              |   |                                                          |      |
| 🛃 start 🛛 🦉 4.7 - Paint 🦉                                                                                                    | LAMP primer designin                                                                                                    |              |   |                                                          |      |

Figure 5.1 PrimerExplorer V3 startup window

#### 5.2 Designing loop primers

After uploading the primer data file, the loop primer design window will be displayed as shown in Figure 5.2 on the next page. Keep the parameters as default and click on the "Generate" button.

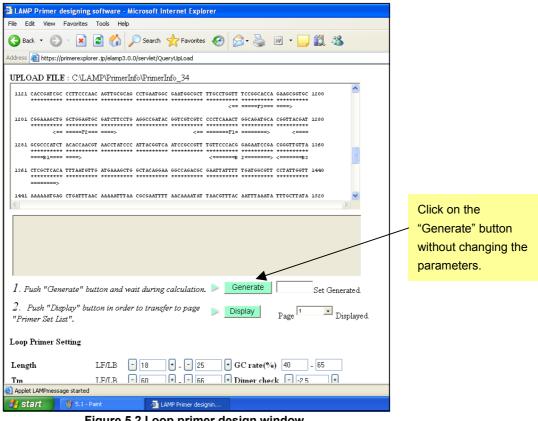

Figure 5.2 Loop primer design window

A total of 20 sets of primer will be generated. Click on the "Display" button to display the Primer Set List (See Figure 5.3)

|                                                            | AMP Primer designing software - Microsoft Internet Explorer                                                                   |  |  |  |  |  |
|------------------------------------------------------------|----------------------------------------------------------------------------------------------------|--|--|--|--|--|
|                                                            | File Edit View Favorites Tools Help                                                                                           |  |  |  |  |  |
|                                                            | 😋 Back 🔹 🐑 🔹 🐔 🔎 Search 👷 Favorites 🤣 🙆 - چ 📓 - 🛄 🏭 🦓                                                                         |  |  |  |  |  |
|                                                            | Address 🕘 https://primerexplorer.jp/elamp3.0.0/servlet/QueryUpLoad                                                            |  |  |  |  |  |
|                                                            | 1281 GEGECCATET ACCCAAGET AACCTATECCE ATTAGGETGA ATCCEGCEGET TETTECCCACE GAGAATCCGA CEGGETETTA 1360                           |  |  |  |  |  |
| 20 sets of primers                                         | ======><br>1441 AAAAAATGAG CIGATITIAAC AAAAATITAA CGCGAATITI AACAAAATAT TAACGTITAC AATITAAATA TITGCTIATA 1520<br>$\checkmark$ |  |  |  |  |  |
| have been generated.                                       | Generat ing<br>DesignID = 060426179402                                                                                        |  |  |  |  |  |
|                                                            | Number of Primer Candidates: LF=0, LE=33<br>Filtering by dimer-dG.                                                            |  |  |  |  |  |
|                                                            | 20 Primer set(s) were generated.                                                                                              |  |  |  |  |  |
|                                                            |                                                                                                    |  |  |  |  |  |
|                                                            | 1. Push "Generate" button and wait during calculation. 🕨 Generate 💈 💈 Set Generated.                                          |  |  |  |  |  |
|                                                            | 2. Push "Display" button in order to transfer to page Display Page Displayed.                                                 |  |  |  |  |  |
| Click on the "Display" button<br>to display the Primer Set | Loop Primer Setting                                                                                                    |  |  |  |  |  |
| List.                                                      | Length LF/LB - 18 + - 25 + GC rate(%) 40 - 65                                                                                 |  |  |  |  |  |
|                                                            | Tm LF/LB - 60 + - 66 + Dimer check2.5 +                                                                                       |  |  |  |  |  |
|                                                            | Limitations LF/LB 10 Sets: 1000                                                                                               |  |  |  |  |  |
|                                                            | dG threshold[Kcal/mol] 3'stability -2.0                                                                                       |  |  |  |  |  |
|                                                            | Reset Parameters                                                                                                    |  |  |  |  |  |
|                                                            | Primer Setting                                                                                                    |  |  |  |  |  |
|                                                            | Applet LAMPmessage started                                                                                                    |  |  |  |  |  |
|                                                            | 🛃 start 💡 5.2 - Paint 🚳 LAMP Primer designin                                                                                  |  |  |  |  |  |

Figure 5.3 Loop primer design window (after primer design)

Figure 5.4 shows the results as a Primer Set List. At the top is the location of the saved primer information, underneath is the target sequence, and at the bottom are the loop primers.

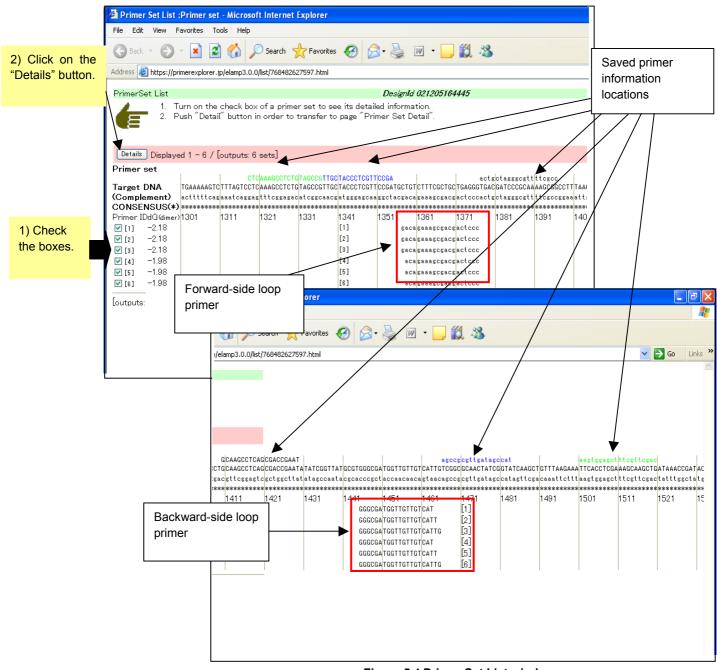

Figure 5.4 Primer Set List window

Examine the detailed information to choose from these loop primer sets. Check the boxes to the left of all primer sets, and click on the "Details" button to display the Primer Set Details window.

#### 5.3 Narrowing down the loop primer set candidates

Primer Set Details window (Figure 5.5) shows the detailed information on the six loop primer sets previously selected.

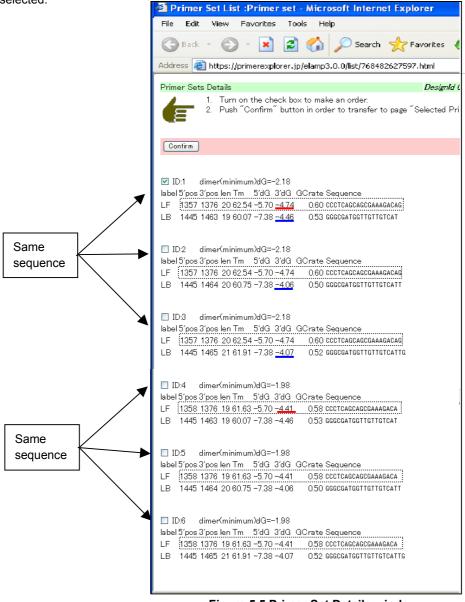

Figure 5.5 Primer Set Details window

A close look at the forward-side loop primers will show that the ID numbers 1, 2, and 3 are the same and the ID numbers 4, 5 and 6 are the same. As an example from the former (1 to 3), the stability of the 3' end of the loop primer ID number 1 is -4.74. As an example from the latter (4 to 6), the stability of the 3' end of the loop primer ID number 4 is -4.41. Thus, the stability of the former three is better. Therefore, the choices will be further narrowed down from the former three.

Among the primers of the ID numbers 1, 2 and 3, we will now examine the stability of the 3' end of the backward side. Stability is -4.46 for ID number 1, -4.06 for ID number 2, and -4.07 for ID number 3, so that the loop primer set ID number 1 is the most stable. Among the six loop primer sets, ID number 1 is selected. Check the primer ID number 1 and click on the "Confirm" button. The confirmed loop primer information is displayed and this is the final screen for loop primer design.

## 6. Primer design that takes the location of mutation into account

#### 6.1 Uploading the target sequence

This section explains primer design for amplifying the wild type and mutant type strains together using common primers, or for selectively amplifying the mutant type only.

Open the PrimerExplorer V3 startup window, use the steps outlined in Section 1 to select the target sequence file (see p.8) and then click on the "primer design button." (Figure not shown)

# 6.2 Designing primers that do not include the mutation by entering the location of the mutation over the target sequence

We now explain the design of primers that do not include the location of the mutation. Click on the "Mutation" button after specifying the location of the mutation in the target sequence in the primer design window (Figure 6.1). As indicated in Figure 6.2, the indicator of the location of the mutation changes from a star (\*) to a hyphen (-). This status indicates that the entry has been accepted. To delete this mutation information, click on the "Clear" button.

| <u></u>                             | LAMP Primer designing software - Microsoft Internet Explorer                                     |                         |  |  |  |  |  |  |  |
|-------------------------------------|--------------------------------------------------------------------------------------------------|-------------------------|--|--|--|--|--|--|--|
| File Edit View Favorites Tools Help |                                                                                                  |                         |  |  |  |  |  |  |  |
|                                     | 🕽 Back 🔻 🕥 👻 😰 🏠 🔎 Search 👷 Favorites 🤣 🙆 - چ 📓 - 📴 鑬 🦓                                          |                         |  |  |  |  |  |  |  |
| Ad                                  | tress 🍘 https://primerexplorer.jp/elamp3.0.0/servlet/QueryUpLoad                                 |                         |  |  |  |  |  |  |  |
|                                     | PLOAD FILE : CALAMPASequenceAM13_2.nuc                                                           | 2) Click on the         |  |  |  |  |  |  |  |
| 1) Specify the                      | 1 TGTGAGCGGA TAACAANTTC ACACAGGAAA CAGCTATGAC CATGATTACG AATTCGAGCT CGGTACCCGG GGATCCTCTA 80     | <pre>/ "Mutation"</pre> |  |  |  |  |  |  |  |
| location of the                     | 81 SASTIGAICT SCASSCATSC AASCTTSSCA CTSSCCSTCS TITTACAACS TOTSACTS TOTSACCTS SCOTTACCCA 160      | Set Mutaion button.     |  |  |  |  |  |  |  |
| mutation in the                     |                                                                                                  | Mut/Cons                |  |  |  |  |  |  |  |
| sequence.                           | 161 ACTTARICGC CTTGCAGCAC ATCCCCCTTT CGCCAGCTGG CGTARIAGCG AAGAGGCCCG CACCGATCGC CCTTCCCAAC 240  | Clear<br>Fixed Primer   |  |  |  |  |  |  |  |
|                                     | 241 AGTTGCGCAG CITGAATGGC GAATGGCGCT TIGCCTGGTT TICCGGCACLA GAAGCGGTGC CGGAAAGCTG GUTGGAGTGC 320 | F3                      |  |  |  |  |  |  |  |
|                                     | 321 GATCTTCCTG AGGCCGATAC GGTCGTCCTC CCCTCAAACT GGCAGATGCA CGGTTACGAT GCGCCCATCT ACACCAACCAT 400 | <b>F2</b><br>F1         |  |  |  |  |  |  |  |
|                                     |                                                                                                  | B1                      |  |  |  |  |  |  |  |
|                                     |                                                                                                  | B2                      |  |  |  |  |  |  |  |
|                                     |                                                                                                  | <b>B</b> 3              |  |  |  |  |  |  |  |
|                                     |                                                                                                  | Clear                   |  |  |  |  |  |  |  |
|                                     |                                                                                                  |                         |  |  |  |  |  |  |  |
|                                     | ⊙ Ignore range                                                                                   |                         |  |  |  |  |  |  |  |

Figure 6.1 Primer design window

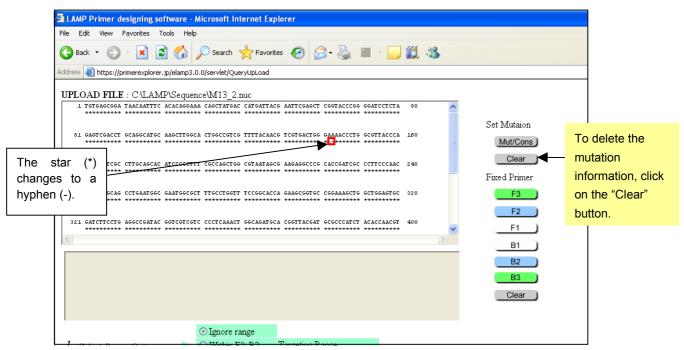

Figure 6.2 Window after entering the location of mutation

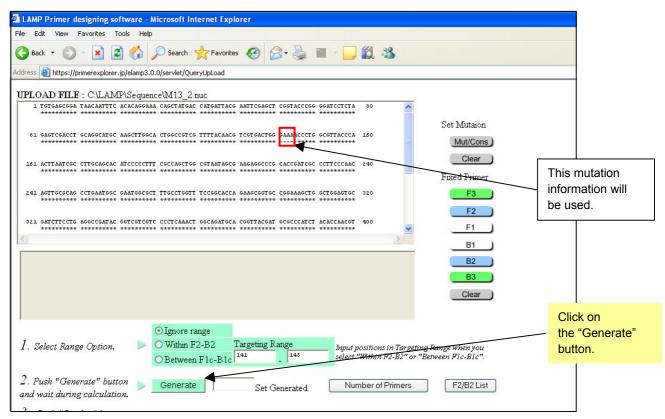

Figure 6.3 Window after entering site of mutation

Now, we will enter a mutation at another location (a different mutation). Here, the primers will be designed based on the re-entered mutation information (See Figure 6.3). The primers are designed to avoid including the mutation. 1000 primer sets have been designed. (See Figure 6.4)

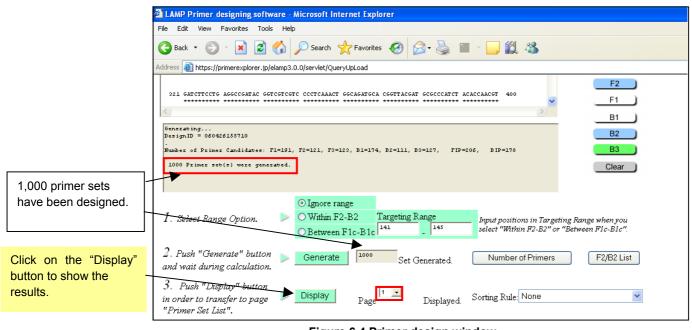

Figure 6.4 Primer design window

Next, click on the "Display" button to show the results. As indicated in Figure 6.5, the primers are designed to exclude mutation from the primer regions.

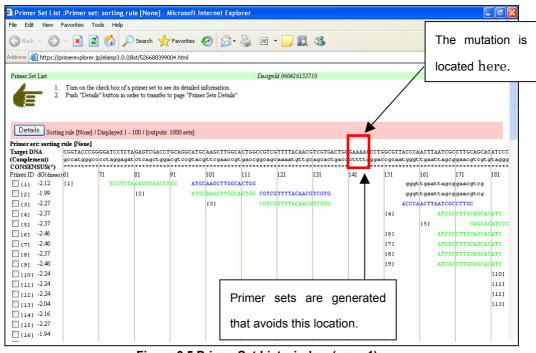

Figure 6.5 Primer Set List window (page 1)

For reference, Figure 6.6 shows the results obtained when the primer design was conducted without any mutation entry.

#### <Note>

The process of primer design when a mutation has been entered is to determine first the primer location for each of F1, F2, F3, B1, B2, and B3, then delete those candidates that include to the location of the mutation, and then use the remaining primer regions to compose the primer sets.

| e Edit View F                    | =avorites To      | ols Help        |                 |                                      |                  |                |               |           |                     |                    |                   |                 | -      |
|----------------------------------|-------------------|-----------------|-----------------|--------------------------------------|------------------|----------------|---------------|-----------|---------------------|--------------------|-------------------|-----------------|--------|
| Back - 🕥                         | - 🗙 💋             | 🏠 🔎             | Search 🤸        | Favorites 🤞                          | 3 🔗 d            | 🦕 w 🖣          |               | 28        |                     |                    |                   |                 |        |
| dress 🙆 https://pi               | rimerexplorer.j   | p/elamp3.0.0/li | st/4343194065   | 555.html                             |                  |                |               |           |                     |                    |                   | 💌 🔁 Go          | Links  |
| rimer Set List                   |                   |                 |                 |                                      |                  | <b>n</b> · · · |               |           |                     |                    |                   |                 | _      |
|                                  |                   |                 |                 |                                      | a                | Designi        | d 0604261601; | :0        |                     |                    |                   |                 |        |
|                                  |                   |                 |                 | e its detailed in<br>10 page "Primer |                  |                |               |           |                     |                    |                   |                 |        |
|                                  |                   |                 |                 | - 1-9                                |                  |                |               |           |                     |                    |                   |                 |        |
|                                  |                   |                 |                 |                                      |                  |                |               |           |                     |                    |                   |                 |        |
| Details Sorting                  |                   |                 |                 |                                      |                  |                |               |           |                     |                    |                   |                 |        |
|                                  | g rule [None] / : | Displayed 1 - 1 | 100 / [outputs: | 1000 sets]                           |                  |                |               |           |                     |                    |                   |                 |        |
| imer set: sorting 1<br>arget DNA |                   | AATTCCACCT      | CONTRACTOR      | CONTRETO                             | GAGTEGACET       | CONCOUNTED     | ABCETTOCCA    | erecerter | TTTTACAACC          | TOCTONCTO          | CANARCETC         | CCCTTACC        | ACTT   |
| complement)                      |                   |                 |                 |                                      | ctcagctgga       |                |               |           |                     |                    |                   |                 |        |
| ONSENSUS(*)                      | *******           | *******         | *******         | *******                              | *******          | ********       | ********      | *******   | ********            | *********          | *******           | *******         | ****   |
| imer ID dG(dimer)<br>[1] -2.48   | 41<br>[1]         | r -             | 61<br>CGGTACCCG |                                      | 81<br>GAGTCGACCT | 91             | 101           | 111       | 121<br>222255 att a | 131<br>organa CTCC | 141<br>Gaaaaccctg | 151<br>Geottage | 161    |
| [2] -2.48                        | [2]               |                 | CGGTACCCG       |                                      | GAGTEGACET       |                |               |           |                     |                    | GAAAACCCTG        |                 |        |
| [2] -2.46<br>[3] -1.79           | 141               | 131             |                 | GGATCCTCTA                           |                  |                | AAGCTTGGCA    |           | aaaacgoogo          | -                  | cttttgggac        |                 |        |
| [4] -1.99                        |                   | 101             | 000             |                                      | [4]              |                |               |           | TTTTACAACG          | -                  | .cccccggggac      |                 | rtgaa  |
| [4] -1.99<br>[5] -1.99           |                   |                 |                 |                                      | [5]              |                | AAGCTTGGCA    |           |                     | TCGTGACTGG         |                   | 991             | JCCGAA |
| 161 -1.99                        |                   |                 |                 |                                      | [6]              |                | AAGCTTGGCA    |           |                     | TCGTGACTGG         |                   |                 |        |
| [6] -1.99<br>[7] -1.99           |                   |                 |                 |                                      | [7]              |                | AAGCTTGGCA    |           |                     | TCGTGACTGG         |                   |                 |        |
| [7] -1.99                        |                   |                 |                 |                                      | [8]              |                | AAGCTTGGCA    |           |                     | TCGTGACTGG         |                   |                 |        |
| 191 -2.27                        |                   |                 |                 |                                      | 101              | Aloc           | [9]           |           | TTTTACAACG          |                    | GAAAACCCTG        | CONTRACT        |        |
| [9] -2.27                        |                   |                 |                 |                                      |                  |                | [10]          |           | TTTTACAACG          |                    |                   | GCGTTACC        |        |
| 110] -2.27                       |                   |                 |                 |                                      |                  |                | (11)          |           | TTTTACAACG          |                    |                   | GCGTTACCO       |        |
| [11] -2.27<br>[12] -2.27         |                   |                 |                 |                                      |                  |                | [11]          | COICO     |                     | TCGTGACTGG         |                   |                 | AACTT  |
| [12] -2.2)<br>[13] -2.27         |                   |                 |                 |                                      |                  |                |               |           | 1751                | 1131               |                   | GCGTTACC        |        |
|                                  |                   |                 |                 |                                      |                  |                |               |           |                     | [13]               |                   | GCGTTACCO       |        |
| [14] -2.27                       |                   |                 |                 |                                      |                  |                |               |           |                     |                    |                   |                 |        |
| [15] -2.13                       |                   |                 |                 |                                      |                  |                |               |           |                     | [15]               |                   | GCGTTACCO       |        |
| [16] -2.13                       |                   |                 |                 |                                      |                  |                |               |           |                     | [16]               |                   | GCGTTACCO       |        |
| [17] -2.13                       |                   |                 |                 |                                      |                  |                |               |           |                     | [17]               |                   | GCGTTACCO       |        |
| 2.12                             |                   |                 |                 |                                      |                  |                |               |           |                     | [18]               | AACCUTG           | GCGTTACCO       | AA T.  |
| l riai -2.13                     |                   |                 |                 |                                      |                  |                |               |           |                     |                    |                   |                 |        |
| Done                             |                   |                 |                 |                                      |                  |                |               |           |                     |                    | 🔒 🎱 1             | nternet         |        |

Figure 6.6 Primer set designed with no mutation entry

#### 6.3 Designing primers with mutations at the 5' end or 3' end of the primer region

Here we discuss designing primers with mutations located at the 5' end and 3' end of the primer region. For example, in the example discussed above, if a mutation is located near 141 bp in the target sequence, then the number of primer set candidates for amplifying this region decreases dramatically. When amplifying the region that contains the mutation, it is preferred that the mutation not be located within the primer, but there are circumstances where such strict conditions greatly decreases the number of potential primers or prohibits primers from being designed at all. If the mutation is not present in the primer, then as indicated in Figure 6.6, many primer set candidates are generated such that they incorporate the location of the mutation. Thus, by using less stringent conditions to design the primers to allow the mutation to be present within the primer regions, many varieties of primer candidates can be generated. Then, primers are chosen such that the mutation has the least influence on the amplification.

In PrimerExplorer V3 it is possible to select the primer regions that contain the mutation. Regions that can be selected are 5' end, 3' end and the internal region for the F3, B3, F2, B2, F1c, and B1c. Since the 5' end at regions

F3, B3, F2, and B2 and the 3' end of regions F1c and B1c and the internal regions between 5' end and 3' end do not serve as the starting points of the amplification and are less susceptible to the effect of the mutation. When primer design can hardly be achieved, allow mutations at these regions to proceed to the primer design.

First, the primers are designed so that the mutation is located at the 5' end of the primer region. As in Figure 6.7, check the box for the 5' end at region F3 in the primer design window, and then click on the "Generate" button to design primers that include the mutation at the 5' end.

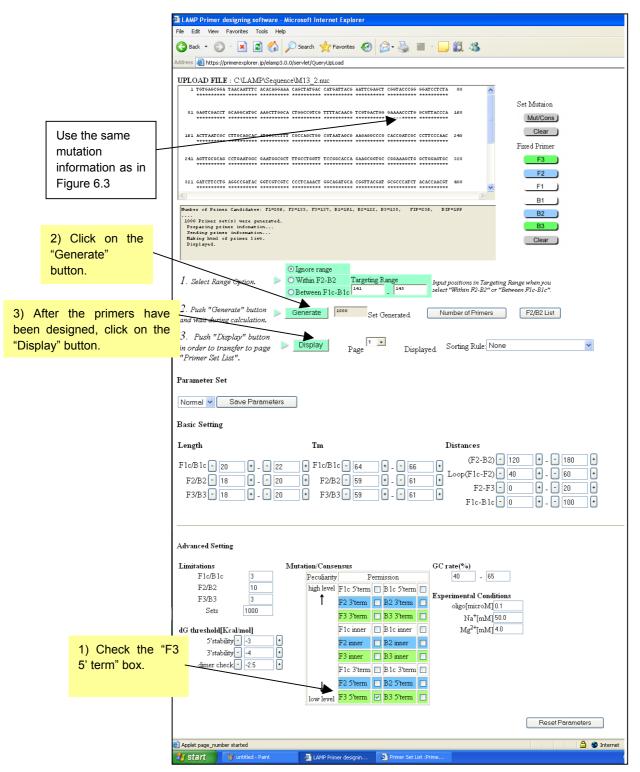

Figure 6.7 Primer design window

#### <Note>

In case mutation regions have been specified using "Mutation/ Consensus" setting, the process of primer design will not eliminate primer regions that contain the specified mutation regions (for example F3 5' end) among the generated candidate primer by its filter. These primers incorporate with other remaining primer candidates to compose primer sets.

After the primers have been designed, click on the "Display" button to display the data. As indicated in the Figure 6.8 Primer Set List window, the mutation in the primer is indicated in red. Since we have specified that the mutation be present at the 5' end of the primer at regionF3, we will design primers that include the mutation at the 5' end of region F3.

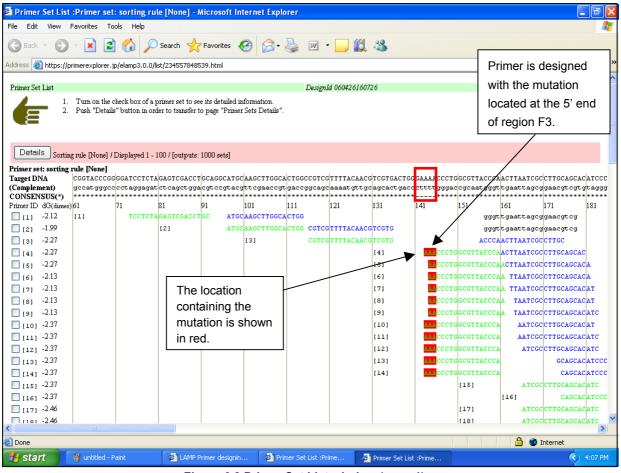

Figure 6.8 Primer Set List window (page 1)

It is possible to select multiple regions that contain the mutation. Here, mutations are allowed at the 5' ends of locations F3 and F2.

As indicated in Figure 6.9, check the box for F3 5' end and the F2 5' end in the primer design window and then click on the "Generate" button. After the primers have been designed, click on the "Display" button to display the data. Primers with the mutations at the F3 5' end or the F2 5' end are designed. (See Figure 6.10)

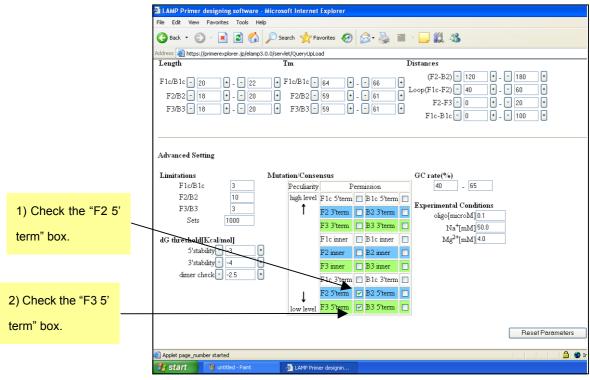

Figure 6.9 Primer design window

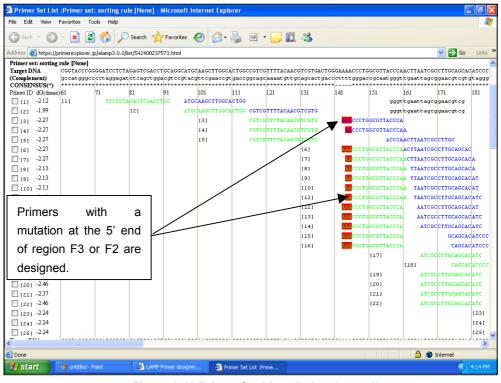

Figure 6.10 Primer Set List window (page 1)

Next, we design primers that contain a mutation at the 3' end of a primer region. As in Figure 6.11, in the primer design window, check the box at the 3' end of F2 region and click on the "Generate" button. After designing the primers, click on the "Display" button to display the results.

When a mutation is present at the 3' end of regions F2, F3, B2, or B3 or at the 5' end of regions F1c and B1c, the specificity of the primer to the wild type strain becomes low, and the specificity toward the mutant type strain becomes high. These locations serve as the replication starting points after annealing, so that the gene with the mutation is specifically amplified. Using this property, one can choose highly specific primers.

|              | LAMP Primer designing software -            | Microsoft Internet Explorer        |                                           |                  |
|--------------|---------------------------------------------|------------------------------------|-------------------------------------------|------------------|
|              | File Edit View Favorites Tools Help         |                                    |                                           |                  |
|              | 🌀 Back 🝷 🐑 🔺 📓 🏠                            | 🔎 Search 🤺 Favorites 🥝             | 🔗 - 🍇 🔳 - 📴 鑬 🦓                           |                  |
|              | Address 🙋 https://primerexplorer.jp/elamp3. |                                    |                                           | 💌 🄁 Go           |
|              | Length                                      | Tm                                 | Distances                                 |                  |
|              | F1c/B1c - 20 + - 22<br>F2/B2 - 18 + - 20    | + F1c/B1c - 64 +<br>+ F2/B2 - 59 + | - 61 + Loop(F1c-F2) - 40                  |                  |
| Check the "F | F <b>2 3'</b> <sup>3</sup> 18 + - 20        | + F3/B3 - 59 +                     | - 61 + F1c-B1c - 0                        | + 100 +          |
| term" box.   |                                             |                                    |                                           |                  |
|              |                                             |                                    |                                           |                  |
|              | Advanced Setting                            |                                    |                                           |                  |
|              | Limitations                                 | Mutation Consensus                 | GC rate(%)                                |                  |
|              | F1c/B1c 3                                   |                                    | ermission 40 -                            | 65               |
|              | F2/B2 10                                    | high level F1c 5 tesm              | B1c 5'term Experimental Cor               | 144.000          |
|              | F3/B3 3                                     | F2 3'term                          | B2 3'term Sperimental Col<br>oligo[micro] |                  |
|              | Sets 1000                                   | F3 3'term                          | B3 3'term I Na <sup>+</sup> [m]           |                  |
|              | dG threshold[Kcal/mol]                      | F1c inner                          | □ B1c inner □ Mg <sup>2+</sup> [mN        |                  |
|              | 5'stability3 +                              |                                    | B2 inner                                  | ▲J               |
|              | 3'stability4 +                              |                                    | B3 inner                                  |                  |
|              | dimer check2.5 +                            |                                    |                                           |                  |
|              |                                             | F 10 Sterm                         | 🔲 B1c 3'term 🔲                            |                  |
|              |                                             | F2 5'term                          | □ B2 5'term □                             |                  |
|              |                                             | low level F3 5'term                | B3 5'term                                 |                  |
|              |                                             |                                    |                                           |                  |
|              |                                             |                                    |                                           | Reset Parameters |
|              |                                             |                                    |                                           | ▼                |
|              | Applet page_number started                  |                                    |                                           | 🔒 🥥 Internet     |
|              | 🛃 start 🦉 untitled - Paint                  | 🖉 LAMP Primer designin             | 🖉 Primer Set List :Prime                  | 🔇 4:11 PM        |

Figure 6.11 Primer design window

Figure 6.12 shows the result of primer designing that includes the mutation at the 3' end of F2 region.

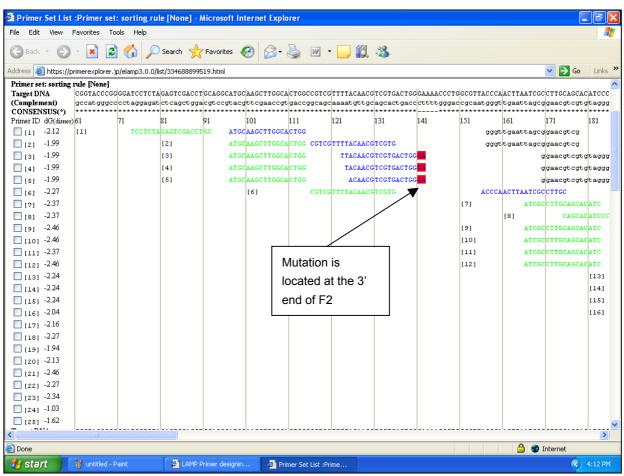

Figure 6.12 Primer Set List window (page 1)

The method described in Section 1 is then followed (See p.12 - 14) to compare the primer information and select the primer sets.